## Online Buchung am Terminal im Clubhaus bestätigen

1. Seine unbestätigte Buchung (schwarze Farbe) antippen

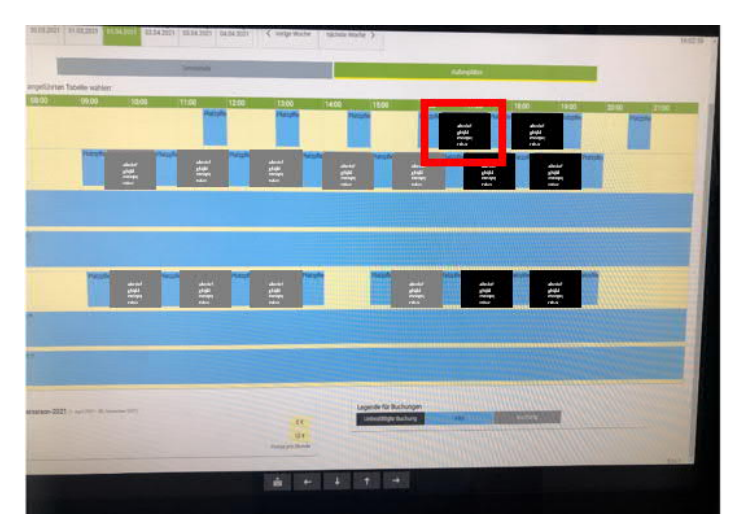

2. Ein neues Fenster öffnet sich "Spieler bestätigen"

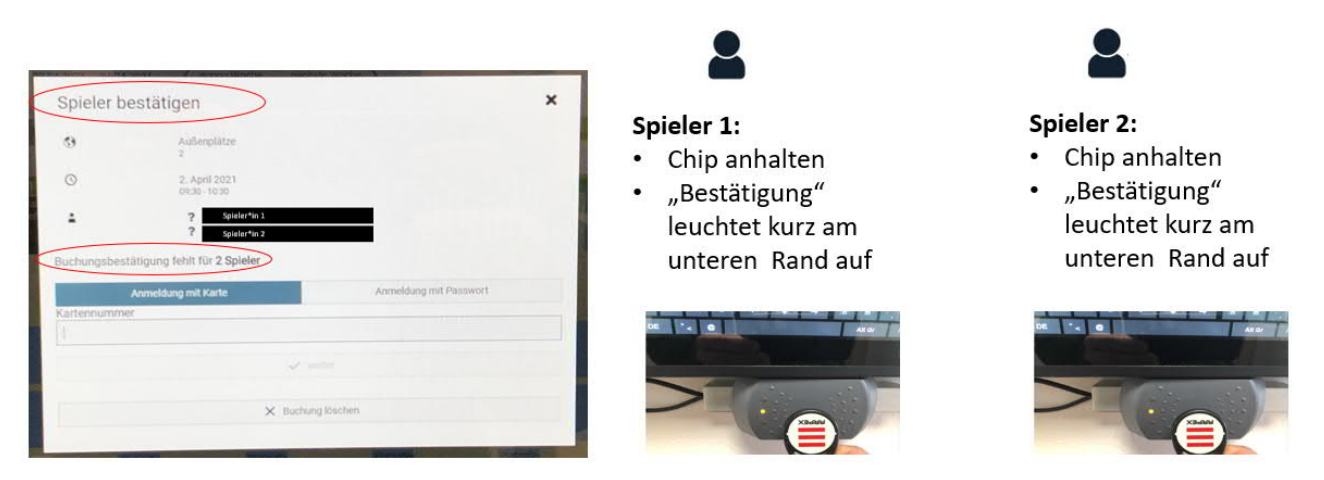

3. Wenn die Buchungsbestätigung aller Spieler korrekt vorgenommen wurde, ändert sich die Farbe der Buchung auf "grau" – das war's!

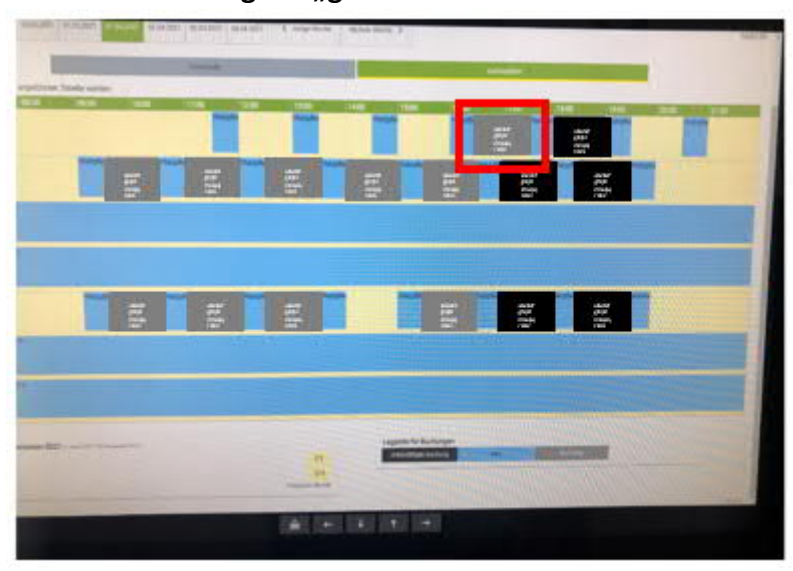